## 万宁市 2018 年公开招聘公办幼儿园教师考试报名系统

## 操作指南

## 第一步:登录网址:

<http://ks.hnrczpw.com/ks2015/loginready.asp?ksid=58eea617fb5b57384db683ea2e89b7bd>

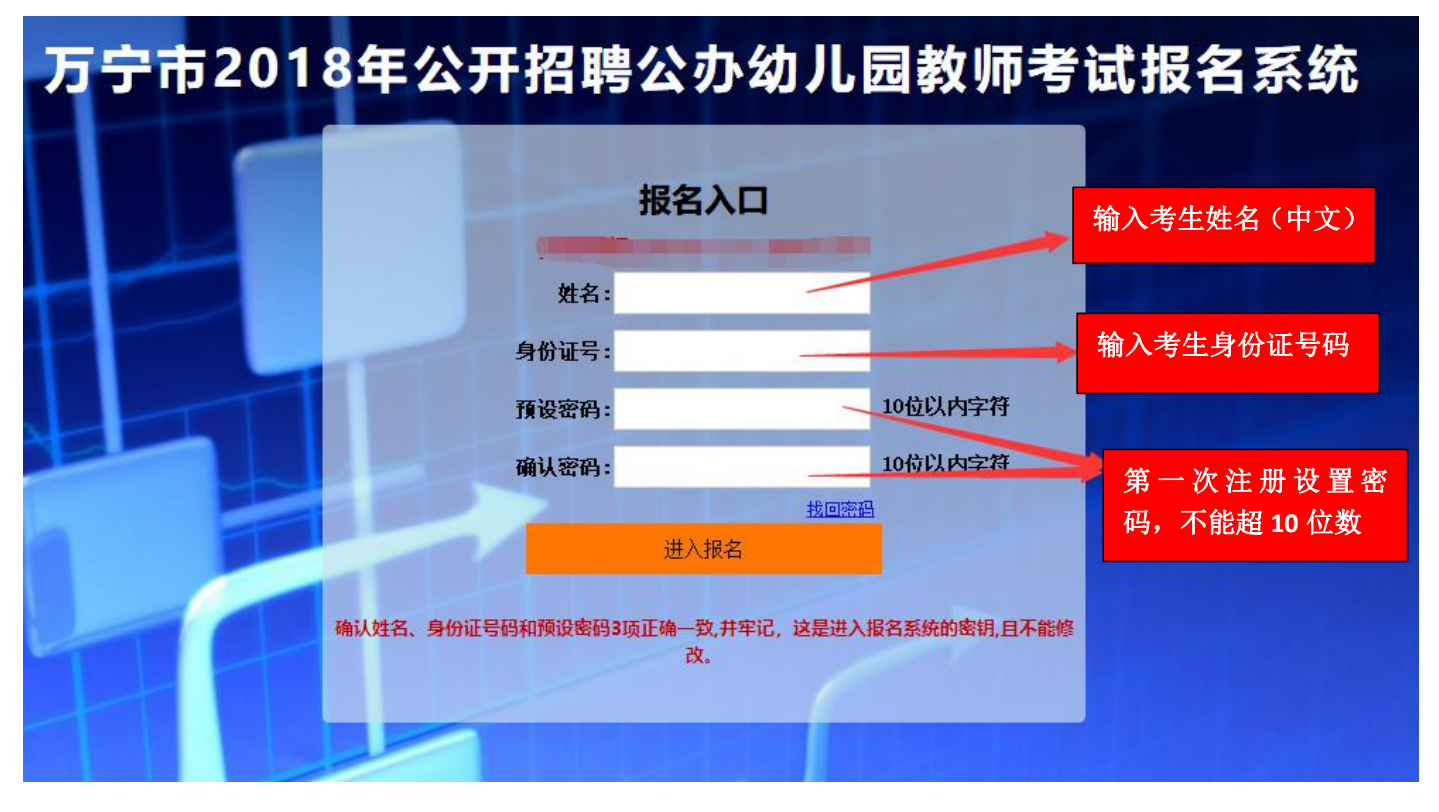

第二步,第一次登录注册个人信息(以后登录都以第一次登录注册信息为准)

## 第三步: 进入报名系统 - - - - 未击"立即进入报名窗口" - - - → "填写报名信息"

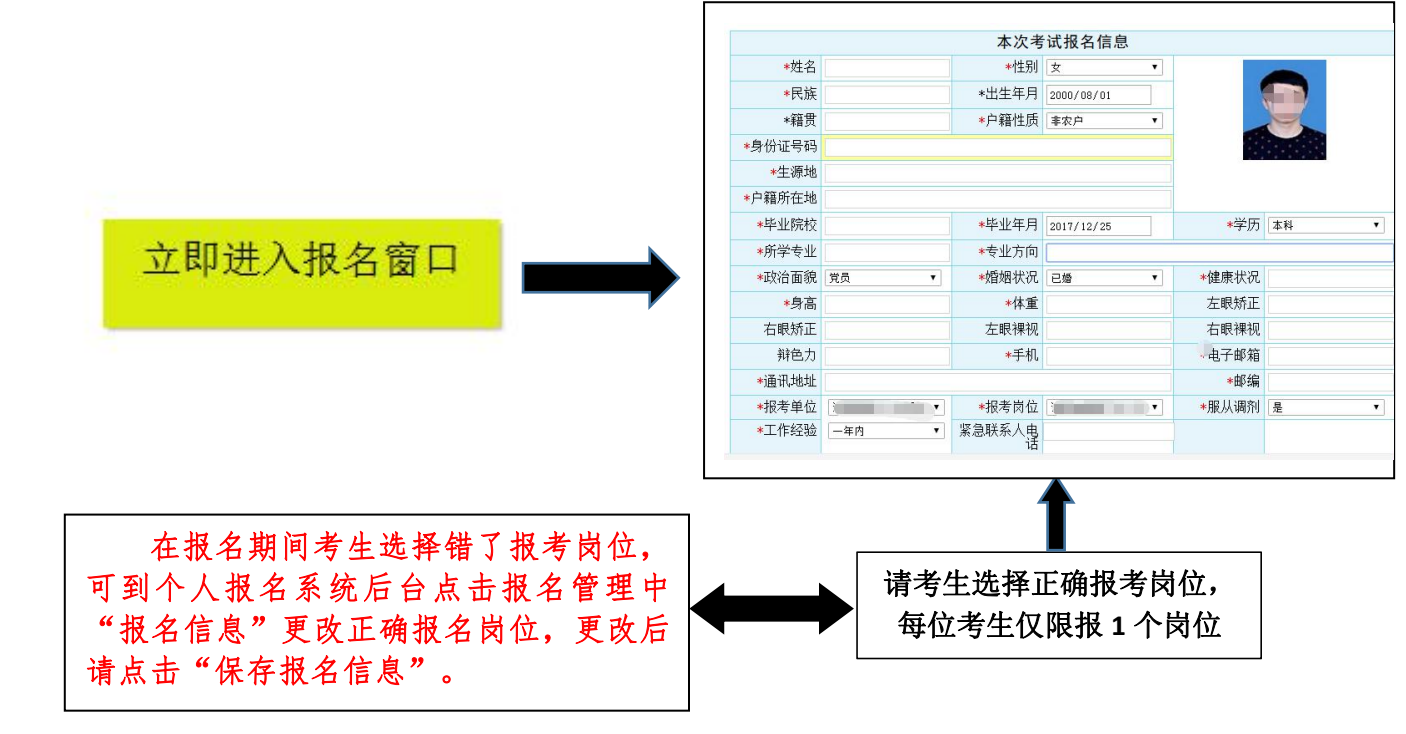

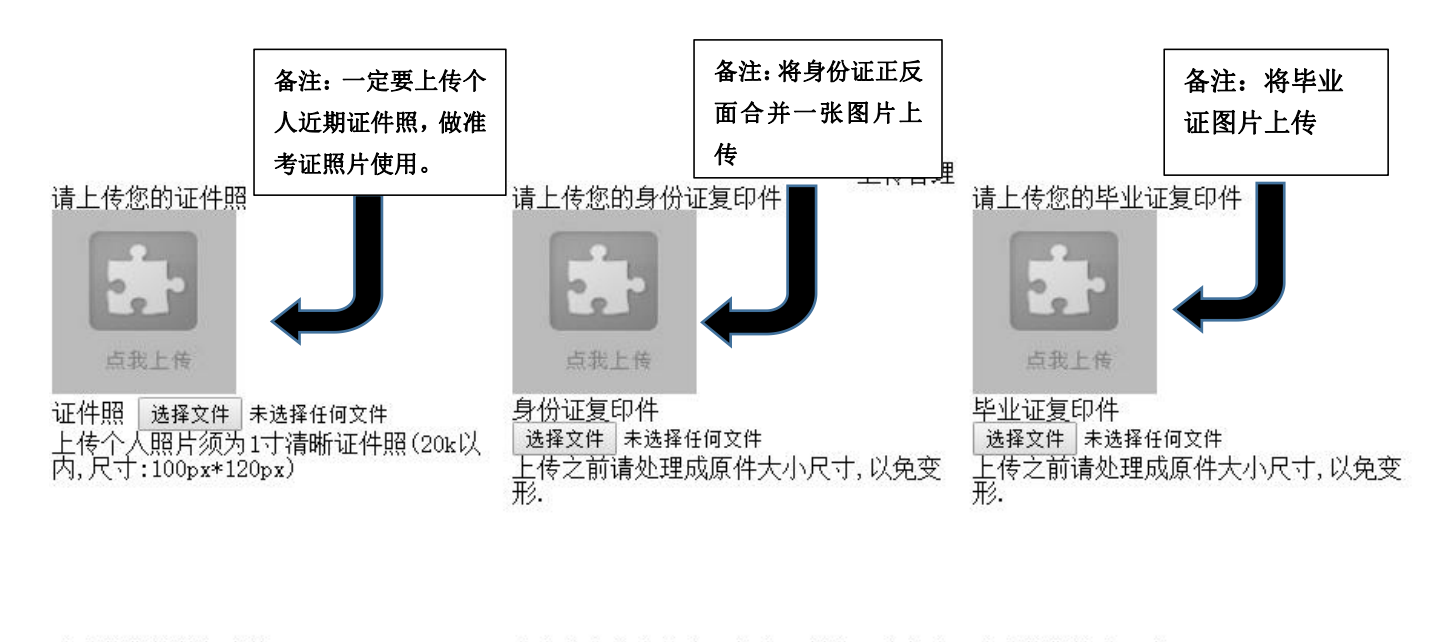

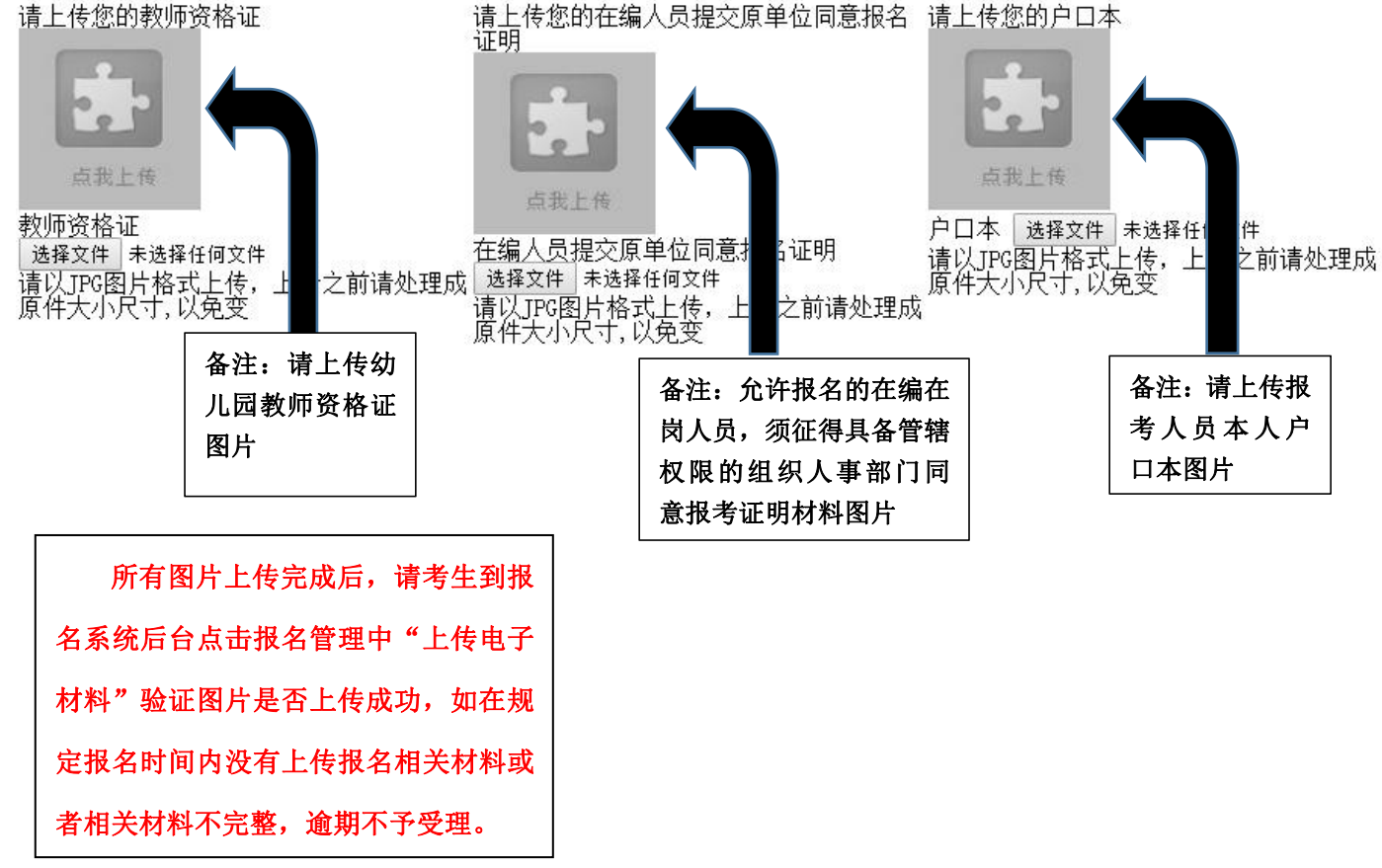

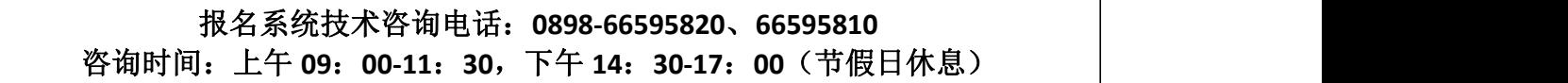